# Голосовой робот, сценарий

Радиус, Белгород.

### Принятые сокращения и термины

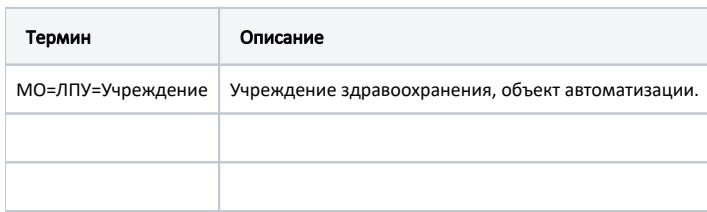

# Предполагаемые сценарии:

- 1. Идентификация абонента
- Процедура распознавания субъекта в системе по называемым абонентом сведениям
- 2. Информирование о прикреплении к медицинской организации
- 3. Запись на прием к врачу

Уточнение условий записи (МО, специализация врача), поиск свободных слотов в интервале времени, запись на свободные слоты времени.

1. Режим работы и адрес МО

Предоставление ответов на вопрос об адресах медицинских организаций, времени работы медицинской организации.

1. График приема врача

Доступность медицинской услуги в МО и график приема специалиста.

- 1. Подтверждение о намерении прийти к врачу
- 2. Приглашение на вакцинацию
- 3. Приглашение на диспансеризацию и профилактический медицинский осмотр
- 4. Специализированное информирование и проведение опросов

# Тестовая среда

### Точки входа

<https://2drtest.softrust.ru/api/v2/>

# <https://portal.2dr.ru/api/>

Пример<https://2drtest.softrust.ru/api/v2/lpu/1dadf64c-f34a-4023-98a6-3e7b7be4f243>= <https://portal.2dr.ru/api/lpu/1dadf64c-f34a-4023-98a6-3e7b7be4f243>

Первая точка входа предпочтительнее и стабильнее.

# Пациент

ФИО: ПЕТРАКОВ АЛЕКСАНДР ИВАНОВИЧ

Полис ОМС: 5055040832000995

Дата рождения: 17.04.1959

### Учреждение

Поликлиника (ГБУЗ МО «Талдомская ЦРБ»)

# Подбор методов для сценариев

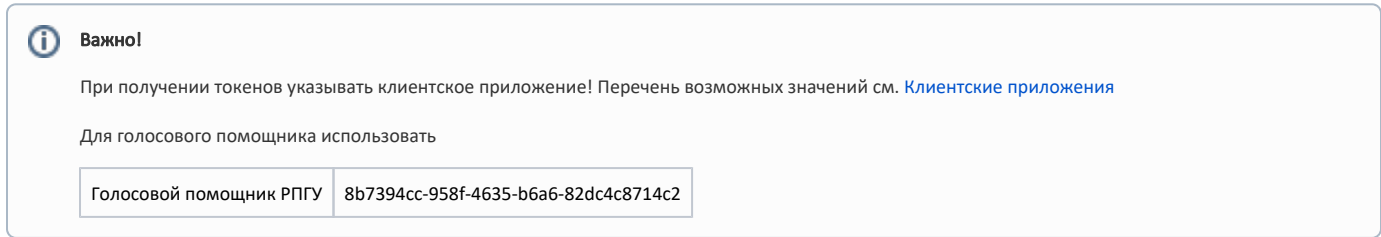

### Идентификация и прикрепление

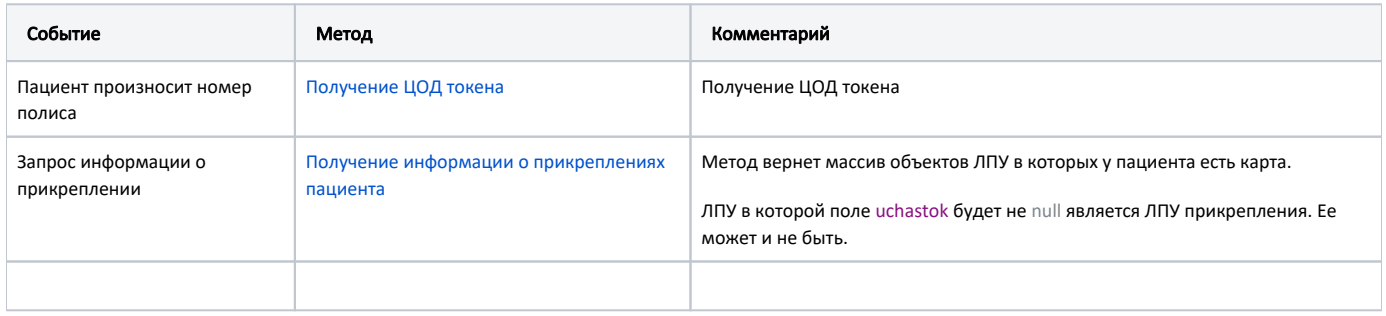

Пример запроса ЦОД-токена по полису и дате рождения

https://2drtest.softrust.ru/api/v2/auth/cod/token?birthday=1959-04-17&s\_pol=&n\_pol=5055040832000995

#### Режим работы и адрес МО

⊕

Предположительно решаем проблему выбора МО из списка. Это может быть любая МО, не обязательно из списка где есть карта.

Метод получения списка ЛПУ с фильтрами позволяет отфильтровывать по многим параметрам.

[Список ЛПУ. Поиск ЛПУ. Получение списка ЛПУ по фильтру](https://confluence.softrust.ru/pages/viewpage.action?pageId=6586642)

Из подходящих это :

cityId - Идентификатор города, по которому выбираются ЛПУ

name - Поиск по наименованию ЛПУ или адресу

search - Поиск ЛПУ по Имени(Name) или короткому имени(ShortName) или по полному имени(FullName) или по адресу(Address) или Мкоду(Mcod)

По полю name идет полнотекстовый поиск по указанным полям.

Оптимально спросить у пациента населенный пункт и улицу на которой находится учреждение.

Пример вызова [https://2drtest.softrust.ru/api/v2/lpu?name=Пушкинская](https://2drtest.softrust.ru/api/v2/lpu?name=)

В параметре можно передать только одно слово.

Дополнительно можно использовать запрос:

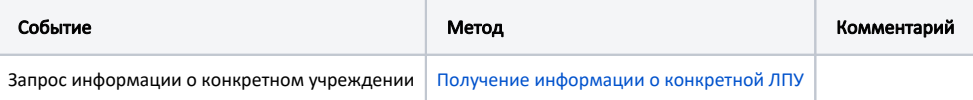

#### График приема врача

Запросить специальность или должность. Найти по списку ИД должности, по ней получить список ресурсов.

Запросить ФИО врача, найти в списке по ФИО ресурс взять его ИД и вызвать метод получения расписания ресурса.

Расписать последовательность методов...

# Доступность медицинской услуги в МО

Можно использовать метод [Список ресурсов\(врачей, кабинетов, оборудования\)](https://confluence.softrust.ru/pages/viewpage.action?pageId=14352417) в котором есть фильтр по специальности. Метод вернет список врачей из всех учреждений где есть указанная специальность

Справочник специальностей см [Получение справочника специальностей](https://confluence.softrust.ru/pages/viewpage.action?pageId=9803168)

Пример вызова <https://2drtest.softrust.ru/api/v2/iemk/doctors?lpuCode=&departmentid=25&days=14> (Фильтр по кардиологии)

Внимание! Ответ может быть довольно большой!

### Подтверждение о намерении прийти к врачу

Предполагается что пациент уже идентифицирован.

Возможное действия:

- Подтверждение записи
- Отмена записи

При любом действии необходим токен пациента см. [Методы получения токенов](https://confluence.softrust.ru/pages/viewpage.action?pageId=22413514)

Отмена записи - [Отмена записи на прием](https://confluence.softrust.ru/pages/viewpage.action?pageId=6586743)

Подтверждение - На данный момент актуального метода нет

#### Запись на прием к врачу

Предполагаемый сценарий записи к специалисту:

- 1. идентификация пациента (спросить полис и дату рождения или снилс) см. [Методы получения токенов](https://confluence.softrust.ru/pages/viewpage.action?pageId=22413514)
- 2. получение списка МО где есть карта пациента [Получение информации о прикреплениях пациента](https://confluence.softrust.ru/pages/viewpage.action?pageId=6586659)
- 3. выбор МО (спросить пациента название МО или адрес МО и выбрать из предыдущего списка)
- 4. выбор специальности (спросить специальность и выбрать из имеющихся специальностей в МО) [Получение специальностей с счетчиком свободных](https://confluence.softrust.ru/pages/viewpage.action?pageId=20021468)  [ячеек](https://confluence.softrust.ru/pages/viewpage.action?pageId=20021468)
- 5. выбор врача (спросить фамилию врача и отфильтровать полученный список врачей специальности или если ФИО не важно перейти к следующему шагу) [Получение расписания за неделю](https://confluence.softrust.ru/pages/viewpage.action?pageId=15830583)
- 6. озвучить пациенту даты на которые можно произвести запись
- 7. выбор даты пациентом [Получение расписания за день](https://confluence.softrust.ru/pages/viewpage.action?pageId=15830604)
- 8. озвучить пациенту перечень свободных слотов
- 9. выбор слота и запись на прием. [Создание записи на прием к врачу](https://confluence.softrust.ru/pages/viewpage.action?pageId=6586708)

Предполагаемый сценарий записи к участковому (самая распространенная операция)

- 1. идентификация пациента [Методы получения токенов](https://confluence.softrust.ru/pages/viewpage.action?pageId=22413514)
- 2. определение прикрепления, если нет прикрепление предыдущий сценарий [Получение информации о прикреплениях пациента](https://confluence.softrust.ru/pages/viewpage.action?pageId=6586659)
- 3. в информации о прикреплении указан врач и его идентификатор, можно сразу запросить свободные дни для записи [Получение расписания за неделю](https://confluence.softrust.ru/pages/viewpage.action?pageId=15830583)

4. далее как в предыдущем сценарии начиная с пункта 6.